# **DISEÑO E IMPLEMENTACIÓN DE UN ROUTER CNC**

# *DESIGN AND IMPLEMENTATION OF A CNC ROUTER*

#### *Jorge Castillo Ortega*

Tecnológico Nacional de México en Tláhuac *castillo.or1992@gmail.com*

#### *Sergio Isaí Acosta Fonseca*

Tecnológico Nacional de México en Tláhuac *sergio-isai46@hotmail.com*

#### *Eric García Alarcón*

Tecnológico Nacional de México en Tláhuac *cir\_eric@hotmail.com*

#### *Alejandro Gil Vázquez*

Tecnológico Nacional de México en Tláhuac *ing.gil@ittlahuac.edu.mx*

#### *Violeta Martínez Ramírez*

Tecnológico Nacional de México en Puebla *violetmartinezr@gmail.com*

### **Resumen**

En el presente trabajo se describe la implementación del mecanismo denominado Router CNC, mediante el cual se pueden realizar diseño y ejecución de piezas, de distinto ámbito, en materiales tales como: aluminio, madera, acrílico, entre otros. El maquinado de elementos en 3D forma parte de las funciones del mismo. Gracias a los sistemas que integran al Router CNC: sistema de movimientos de direcciones responsable de los desplazamientos de la cabeza de corte, el sistema electrónico es el cableado y conjunto de tarjetas electrónicas encargadas del control y comunicaciones entre los sistemas. Se utilizó el software Universal Gcode Sender como interface entre el usuario y Router, el cual permitió la operación manual. Todos estos embalajes hacen del Router CNC un mecanismo útil y versátil de acuerdo con el enfoque que se asigne: empresa, comercio, educación. Dirigido a los estudiantes del instituto Tecnológico de Tláhuac como una herramienta para el diseño y ejecución de sus proyectos en

electrónica, control, programación, diseño entre otras, que les dé la oportunidad de materializarlos y fortalecer los conocimientos de manera práctica y despertar su interés para crear más proyectos útiles en su aprendizaje.

**Palabras clave:** CNC, motor paso a paso, automatización.

### *Abstract*

*This paper describes the implementation of the mechanism called CNC Router, through which you can perform design and execution of parts, of different scope, in materials such as: aluminum, wood, acrylic, among others. The machining of 3D elements is part of the functions of it. Thanks to the systems that integrate the CNC Router: system of movement of directions responsible for the displacements of the cutting head, the electronic system is the wiring and set of electronic boards responsible for control and communications between systems. The Universal Gcode Sender software was used as an interface between the user and the Router, which allowed manual operation. All this packaging make the CNC Router a useful and versatile mechanism according to the approach that is assigned: business, commerce, education. Directed to the students of the Technological Institute of Tláhuac as a tool for the design and execution of their projects in electronics, control, programming, design, among others, which gives them the opportunity to materialize them and strengthen knowledge in a practical way and arouse their interest to create more useful projects in their learning.*

*Keywords: CNC, stepper motor, automation.*

# **1. Introducción**

Actualmente en la industria los procesos de manufactura para el mecanizado de moldes, las máquinas de Control Numérico Computarizado (CNC) han presentado un incremento en su uso y por ende, adquisición; el cual data desde inicios de los años sesentas y setentas, gracias a la invención del microchip y su implementación en el Router CNC, y en específico, dentro de los procesos de mecanizado. Las últimas tendencias de automatización en la industria, exigen el empleo de equipo especial para controlar y llevar a cabo los procesos de fabricación donde prevalece que los automatismos sean de fácil operación y mayor exactitud.

Por consiguiente, se vuelve indispensable el conocimiento de estos equipos en las aulas y laboratorios de cada una de las instituciones de educación superior tecnológica en México. Esto proporcionaría una interacción real de sus cimientos físicos y fundamentos metodológicos que engloban toda la ingeniería instalada en dicho mecanismo, que, en lo posterior, como profesionistas vistan las habilidades y capacidades adquiridas que el campo laborar requiere. Y no es en otro momento, sino en el desarrollo de prácticas y proyectos dirigidas por profesores calificados en las salas de laboratorio, que los alumnos podrán construir su propio conocimiento y destreza para la correcta operación de ellas y, permita la creación de sus propias máquinas CNC que mejoren costos de fabricación y aumenten su desempeño.

Las máquinas CNC tienen la capacidad de dirigir posicionamientos de un órgano mecánico móvil, en forma totalmente automática a partir de informaciones numéricas definidas por medio de un programa, factor que es de gran ayuda para el mecanizado de figuras. El uso de esta tecnología contribuye al desarrollo de diferentes prototipos, así mismo su variedad de aplicaciones en la industria como es: la elaboración de pequeñas piezas útiles en la construcción de maquetas previamente diseñadas en cualquier programa de Diseño Asistido por Computadora (CAD). También contribuye a la elaboración de cortes pequeños y exactos en materiales blandos como lo son: madera, plástico, acrílico, entre otros; favoreciendo el desarrollo sustentable.

#### **Componentes del Router CNC**

El diseño de las piezas y estructuras que componen el Router CNC, se dividió para su estudio e integración en tres sistemas fundamentales, los cuales desarrollan las funciones principales:

- **Sistema mecánico-motriz del Router CNC**. Formado por tres subsistemas:
	- El *de movimiento de direcciones*, el cual proporciona el movimiento en los tres ejes coordenados x, y, z:

 *Mecanismo de movimiento en dirección "X"*. El movimiento en dirección X, implica el uso de un sistema de desplazamiento en conjunto con un sistema que realice la tarea de trasladar la barra que contiene el Router. El sistema de desplazamiento funciona a través de unas guías sobre las cuales descansan y se desplazan los bujes que contiene la barra. El sistema de movimiento funciona con dos piezas: el husillo y la tuerca, el primero está directamente sujetado a un motor a pasos por medio de un acoplador flexible que elimina cualquier variación que tenga el husillo con respecto al eje del motor. En la figura 1, se observa el mecanismo del eje X de la máquina.

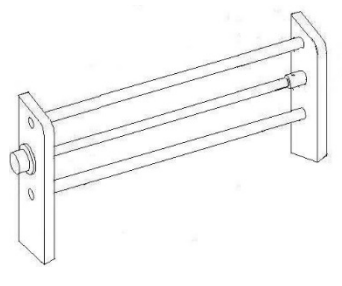

Figura 1 Eje X.

 *Mecanismo de movimiento en dirección "Y"*. En este sistema de deslizamiento, las guías por las que se desliza la barra están fijadas a dos perfiles de aluminio de la mesa de corte, estas barras cumplirán la tarea de unir a los 2 sistemas de deslizamiento. El sistema de guías deslizables también tiene la función de ayudar a sostener el carro que contiene a los sistemas de movimiento en "X" y en "Z". La figura 2, muestra el mecanismo del eje Y de la máquina.

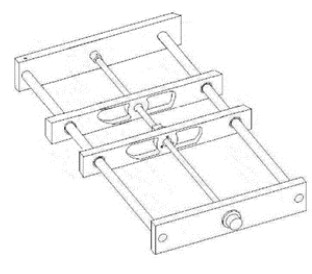

Figura 2 Eje Y.

**Pistas Educativas Vol. 40 -** *ISSN: 2448-847X Reserva de derechos al uso exclusivo No. 04-2016-120613261600-203 http://itcelaya.edu.mx/ojs/index.php/pistas*  $\sim$ 1469 $\sim$ 

 *Mecanismo de movimiento en dirección "Z"*. El sistema de movimiento en dirección "Z" se encuentra ensamblado directamente al Router manual, este le proporciona un desplazamiento vertical y es el responsable de llevar a cabo la profundidad de corte en la pieza de trabajo, sin embargo, este sistema no cambia demasiado a comparación de los sistemas anteriores, ya que el principio de funcionamiento es prácticamente el mismo. El sistema de movimiento en "Z" se une con su similar en "X" por medio de la placa de aluminio conocida como placas de soporte, la cual une a todos los componentes del sistema de dicha dirección. En la figura 3, se observa el mecanismo del eje Z de la máquina.

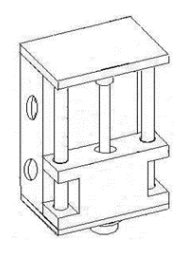

Figura 3 Eje Z.

 El subsistema *de sujeción*, para inmovilizar la pieza a maquinar antes de entrar en contacto con la herramienta de corte: Sistema de sujeción para el fresado. La finalidad del sistema de sujeción es fijar el material para maquinarlo y fungir como mesa de la máquina, ayudando al nivelado y estabilidad en el fresado del material. La figura 4, ilustra el mecanismo para la mesa de sujeción para el fresado.

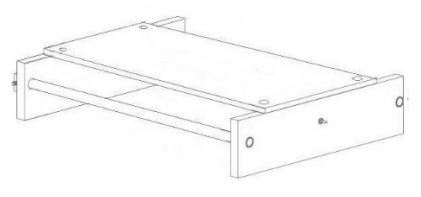

Figura 4 Mesa de trabajo.

**Pistas Educativas Vol. 40 -** *ISSN: 2448-847X Reserva de derechos al uso exclusivo No. 04-2016-120613261600-203 http://itcelaya.edu.mx/ojs/index.php/pistas*  $\sim$ 1470 $\sim$ 

- $\checkmark$  El de aseguramiento de la máquina de corte (Daza, 2017), (Conti, 2011).
- Sistema electrónico.
- Software.

#### **Montaje final de las estructuras**

La figura 5, presenta el Router con las piezas que lo forman (Daza, 2017).

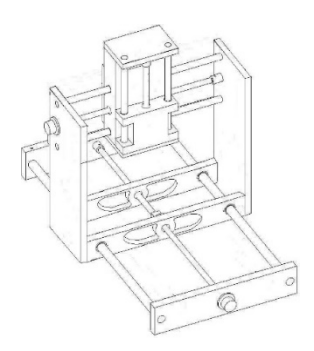

Figura 5 Ensamblado final.

#### **Arduino**

Es una placa hardware libre que incorpora un microcontrolador reprogramable y una serie de pines-hembra (los cuales están unidos internamente a E/S del microcontrolador) que permiten conectar diferentes sensores y actuadores. En la figura 6, se aprecia un esquema de la placa Arduino UNO.

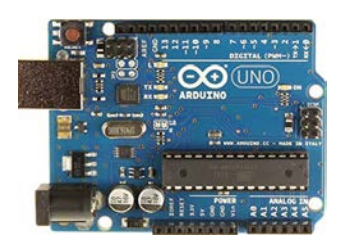

Figura 6 Arduino UNO.

### **Controlador A4988**

El A4988 es un controlador (driver) que simplifica el manejo de motores paso a paso desde un autómata o procesador como Arduino. Este controlador maneja los altos voltajes e intensidades que requieren estos motores, limita la corriente que circula por el motor, y proporciona las protecciones para evitar que la electrónica pueda resultar dañada. Para su control únicamente requieren dos salidas **digitales**, una para indicar el sentido de giro y otra para comunicar que el motor avance un paso. En la figura 7, se muestra el esquema de conexión del controlador A4988.

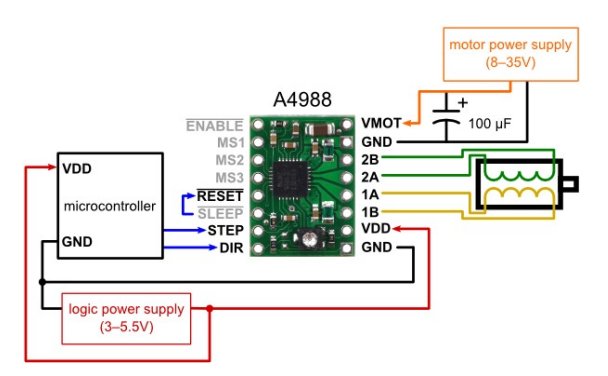

Figura 7 Esquema de conexión del controlador A4988.

#### **Tamaño de pasos (micro-paso)**

Los motores a pasos suelen tener una especificación de tamaño de paso (por ejemplo, 1,8° o 200 pasos por revolución), que se aplica a pasos completos. Un controlador como el A4988 permite resoluciones más altas, al permitir pasos intermedios, que se consiguen por la activación de las bobinas con los actuales niveles intermedios. En la tabla 1, se muestra la resolución (tamaño de paso) de las entradas selectoras (MS1, MS2 y MS3).

| MS1  | MS <sub>2</sub> | MS3  | Resolución Micro-paso |
|------|-----------------|------|-----------------------|
| Baja | Baja            | Baja | Paso completo         |
| Alto | Baja            | Baja | $1/2$ paso            |
| Baja | Alto            | Baja | $1/4$ paso            |
| Alto | Alto            | Baja | $1/8$ paso            |
| Baja | Baja            | Alto | $1/16$ paso           |
| Alto | Baja            | Alto | $1/32$ paso           |
| Baja | Alto            | Alto | $1/32$ paso           |
| Alto | Alto            | Alto | $1/32$ paso           |

Tabla 1 Tamaño de paso de las entradas selectoras (MS1, MS2 y MS3).

#### **Controlador TB6560**

TB6560 es un tipo de controlador de motor paso a paso híbrido de dos fases, cuyo voltaje de accionamiento es de 18 a 50 VDC. Está diseñado para ser utilizado con motores paso a paso híbridos de 2 fases de todo tipo con un diámetro exterior de 42 a 86 mm y una corriente de fase inferior a 4.0 A (TB6560, 2017). En la tabla 2, se muestran las características del controlador TB6560.

#### Tabla 2 Características del controlador TB6560.

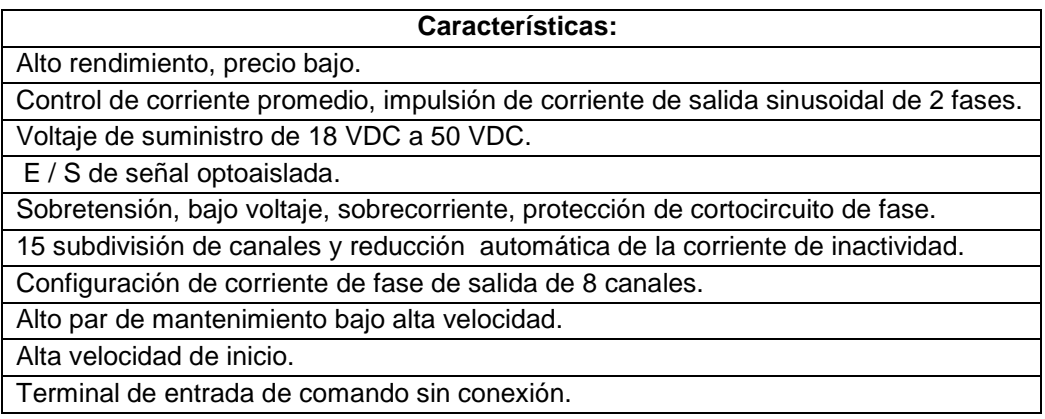

En la figura 8, se muestra el esquema de conexión del controlador TB6560.

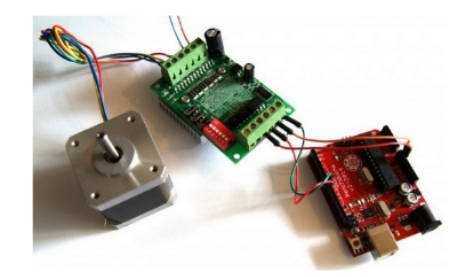

Figura 8 Esquema de conexión del controlador TB6560.

#### **Arduino CNC Shield**

La Arduino CNC Shield es una placa que permite controlar hasta 4 motores paso a paso fácilmente con Arduino UNO gracias a su formato Shield. Soporta 4 controladores de potencia Pololu A4988 o Pololu DRV8825 y dispone de todas las conexiones necesarias para conectar interruptores de final de carrera, salidas de relé y diversos sensores. La figura 9, muestra la placa Arduino CNC Shield.

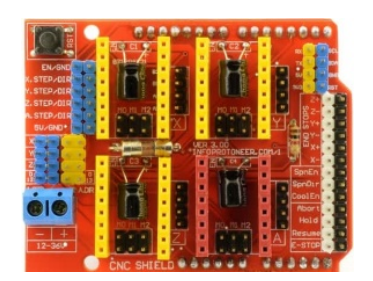

Figura 9 Placa Arduino CNC Shield.

#### **Módulo bluetooth HC-05**

El módulo bluetooth se encuentra montado en una tarjeta base de 6 pines, puede ser configurado como maestro o esclavo, su modelo es bluetooth v2.0 + EDR, 2.4 GHz, tiene un alcance de 5 a 10 m y usa un voltaje de 3.3 V de corriente directa (Nieto, 2015). La figura 10 presenta un módulo bluetooth HC-05.

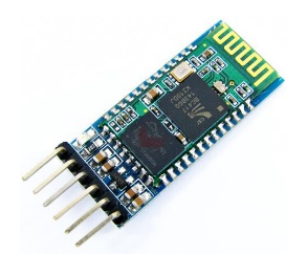

Figura 10 Módulo Bluetooth HC-05.

### **Programa**

Un programa es el conjunto de instrucciones basadas en un lenguaje de programación que interpreta el ordenador para realizar tareas en específico. Son las aplicaciones y recursos que permiten a una computadora realizar tareas específicas.

#### **CAD**

Todo diseño elaborado a base de un programa dentro de un ordenador se denomina CAD (Diseño asistido por computadora) ya que en él se pueden hacer diferentes tipos de análisis como: pruebas de resistencia, esfuerzo, deformación, entre otros, y así tomar una mejor decisión en el uso de materiales (Siemens, 2017).

#### **Solidworks**

Un software que se utiliza principalmente en el desarrollo de piezas mecánicas, tiene un diseño en 2D y 3D que hace más fácil el diseño de piezas. El diseño en 3D cuenta con herramientas de fácil uso para la creación de piezas sólidas, y después de eso se crea el 2D para las diversas vistas que puede tener la pieza creada. La figura 12, ejemplifica el desarrollo de una pieza elaborada en Solidworks.

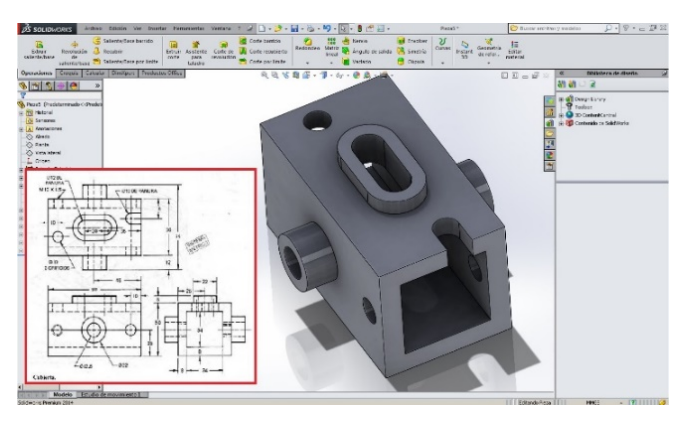

Figura 12 Diseño de Solidworks 3D y 2D.

Solidworks cuenta con la modalidad de ensamble que permite unir varías piezas diseñadas previamente en Solidworks, para el análisis del movimiento del mecanismo, tiene herramientas útiles para observar el esfuerzo y movimiento de cada pieza que se ensamblan y obtener un mejor mecanismo al realizarlas en forma física (Solidworks, 2017). La figura 13, muestra un ensamble en Solidworks.

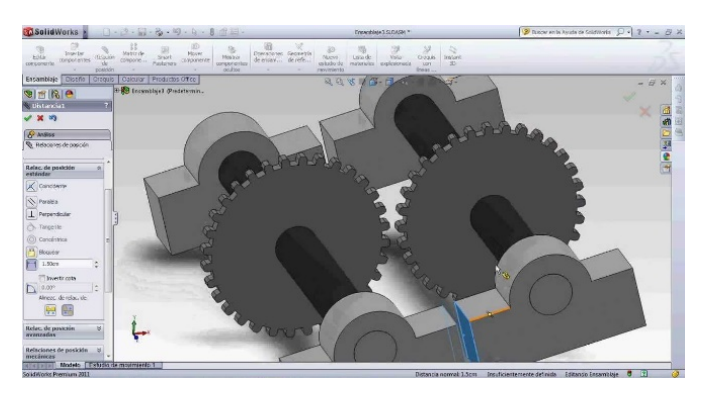

Figura 13 Ensamble en Solidworks.

#### **Aspire**

Aspire es un software que facilita el mecanizado de diseños para CNC, ya que convierte cualquier archivo (PDF, imagen, DXF, entre otros) en vectores para posteriormente generar su código, cuenta con varias herramientas de fácil uso desde el tipo y diámetro de cortador que se usara, hasta el tipo de corte que se realizará en algún diseño. Aspire crea diseños en 2D y 3D, además muestra una simulación de cómo se hará un diseño en una CNC (Aspire, 2017). En la figura 14, se muestra algunos diseños elaborados en Aspire.

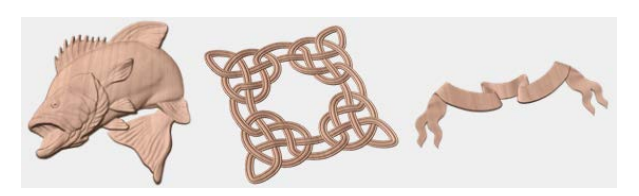

Figura 14 Diseño en Aspire.

#### **CAM**

CAM (Computer Aided Manufacturing) Manufactura asistida por computadora es la interfaz para mover desde un equipo de cómputo a una máquina de torno o fresadora, para la realización del diseño hecho en algún programa de CAD (CAD, 2017).

#### **UGS**

UGS (Universal Gcode Sender) programa de interfaz para la realización de piezas, el programa está hecho en una plataforma de java compatible con Windows, OSX y Linux., UGS lee los archivos "cnc". El UGS es sólo para máquinas fresadoras CNC, la comunicación de este software es a través de un puerto "com" por USB y por medio de un Arduino se realiza la interfaz para enviar las posiciones, y así controlar la máquina CNC. El UGS tiene un fácil control que se observa en la figura 15 en donde se aprecia el control manual de dicha máquina, mediante los tres ejes (x, y, z).

La figura 16, muestra una pieza que se realizó en UGS, se apreciar el buen funcionamiento del programa al momento leer el código g (Sender, 2017).

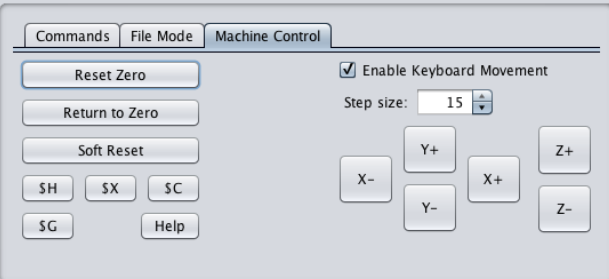

Figura 15 Control manual de UGS.

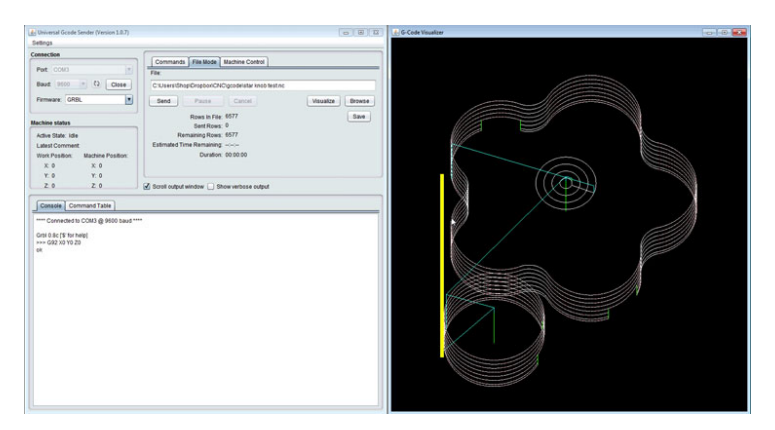

Figura 16 Pieza en UGS.

### **2. Métodos**

El Router CNC funciona como una máquina de fresado equipado con motores en cada uno de sus ejes controlados por una computadora mediante un CNC. Esta máquina de corte o grabado, trabaja con una herramienta de fresado o broca que puede tallar con precisión y exactitud los materiales en tres dimensiones a la vez. Gracias al respaldo y manejo del cabezal por computadora, el Router CNC, no sólo puede trabajar piezas de madera o plásticos, sino que puede producir piezas complejas de artesanía fina, así como suministros ortopédicos altamente valorados.

#### **Análisis de esfuerzo cortante y momento flexionante**

Se realizó el análisis de las fuerzas cortantes y los momentos flexionantes en el Router CNC y se muestra como se relacionan estas cantidades entre sí. La determinación de las fuerzas cortantes y los momentos flexionantes es un paso

esencial en el diseño. Se necesitó conocer no solo los valores máximos, sino también la manera en que varían en los diferentes ejes del Router CNC. Las ecuaciones 1 y 2 se utilizaron para la fuerza en cada extremo de la viga.

$$
R_b = \frac{Fd_1}{d_t} \tag{1}
$$

$$
R_a = \frac{Fd_2}{d_t} \tag{2}
$$

Por medio de ecuación 3, se calculó el esfuerzo cortante:

$$
v = F - R_b \tag{3}
$$

Donde:

 $R<sub>b</sub>$  Soporte primario del material.

 $R_h$ Soporte secundario del material.

Esfuerzo cortante.

 $F$  fuerza.

 $d_1$  Distancia uno.

 $d_2$  Distancia dos.

 $d_t$ =Distancia total.

Mediante ecuación 4 se obtiene el momento flexionante.

$$
\sum M = 0 \tag{4}
$$

#### **Análisis de esfuerzos en la estructura**

Se realizó el análisis de la estructura de la máquina Router CNC usando PTR de 3" x 1½" calibre 14, donde se calculó todo el peso de la máquina en sus principales cargas con un peso aproximado a 37.87 kg y una fuerza de 371.126 N. La figura 17 muestra la estructura analizada.

Se utilizó una sola carga en el centro de la viga que soportará las demás vigas, la figura 18 ilustra la viga analizada. Utilizando la ecuación 1 se obtiene  $R_b = 185.563 N$ .

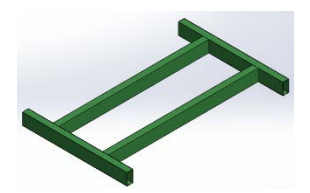

Figura 17 Estructura de Router CNC.

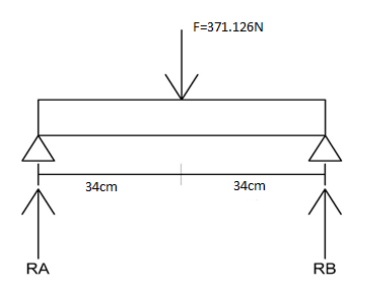

Figura 18 Viga de la estructura.

Se sabe que  $R_b$  es igual a  $R_a$  ya que la fuerza aplicada se encuentra en el centro, se puede deducir que el esfuerzo cortante es de:

 $v = 371.126 N - 185.565 N = 131.561 N.$ 

Se ocupa el esfuerzo cortante para calcular el valor del momento flexionante como se ilustra en la ecuación 4. Por lo tanto:

 $M = 371.126 N * 0.34 m - 131.561 N * 0.34 m = 81.4521 Nm$ .

Con la ayuda de Solidworks se obtuvo una simulación de estática para verificar los datos calculados y determinar si la estructura principal soporta el peso. En la figura 19, se ilustra dicha simulación.

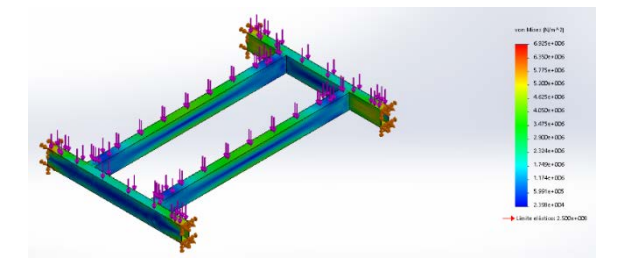

Figura 19 Simulación de esfuerzos en estructura principal.

La parte azul de la figura 19 muestra el esfuerzo mínimo de la viga para permanecer sin deformidad mientras el color no se acerque a lo rojo no se tendrá riesgos de deformidad, la fuerza se incrementó a los 10000 N y la estructura se deforma, ya que solo permite 380 N de carga máxima. En la figura 20 se muestra la deformación al aplicar una fuerza de 10000 N.

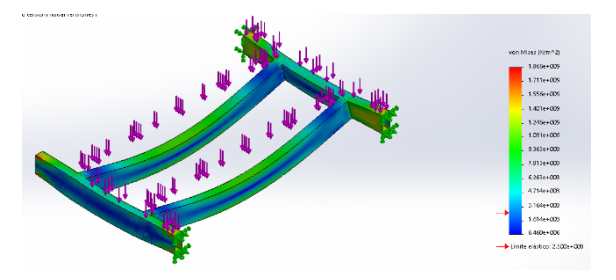

Figura 20 Deformación en la estructura.

### **Análisis de esfuerzos en el eje 'y'**

Se analizó el material de PTR con dimensiones de exterior de 3''x 1½'' calibre 14. El análisis matemático fue de la viga trasversal del eje Y de 90 cm que se observa en la figura 21.

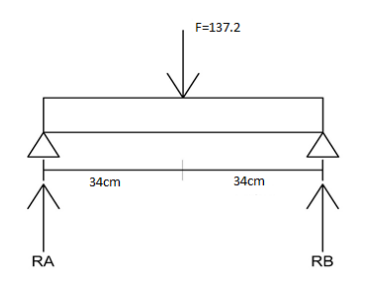

Figura 21 Viga transversal de la CNC.

Para obtener el esfuerzo cortante  $\nu$  y momento flexionante  $\bm{M}$  que tiene la viga con un peso aproximado de 14 kg se calculó la fuerza:

$$
F = m * g = 14
$$
kg \* 9.8  $\frac{m}{s^2} = 137.2$  N

Con esto  $R_b = 68.6$  N, y el esfuerzo cortante de la viga es:

$$
v = 117.6 N - 68.6 N = 49 N.
$$

Mientras que el momento flexionante seria de:

 $M = 30.87 Nm$ .

En la figura 22 se observa la simulación de Solidworks a las fuerzas aplicadas en la viga en Y, se determinó que el material PTR calibre 14 soporta bien la carga que se le aplicó ya que no se observó deformación con las fuerzas aplicadas. Una simulación más en donde la fuerza fue de 500 N, arrojó que el material al aplicarle una carga mayor se deforma como lo muestra en la figura 23.

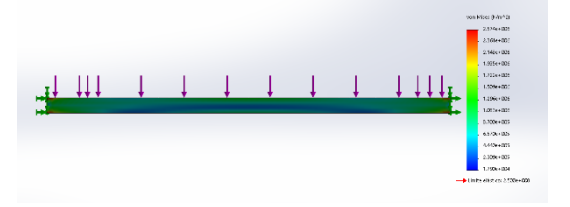

Figura 22 Simulación de esfuerzos en viga 'y'.

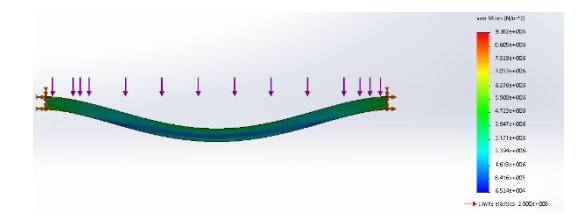

Figura 23 Deformación en la viga del eje 'y'.

### **Diseño de la máquina**

Se diseñó un bosquejo de la máquina en Solidworks, se tomó como referencia un Router CNC que tenía el mismo sistema lineal el cual se observa en la figura 24.

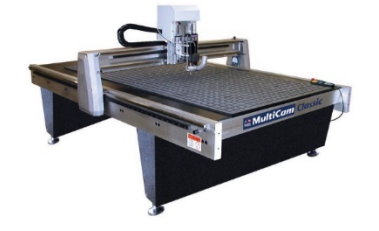

Figura 24 Router CNC MultiCam Classic.

De la figura anterior se basará en adaptar su sistema de movimiento lineal (en los ejes X, Y, Z), por lo tanto, se diseñó un bosquejo de Router CNC el cual se aprecia en la figura 25.

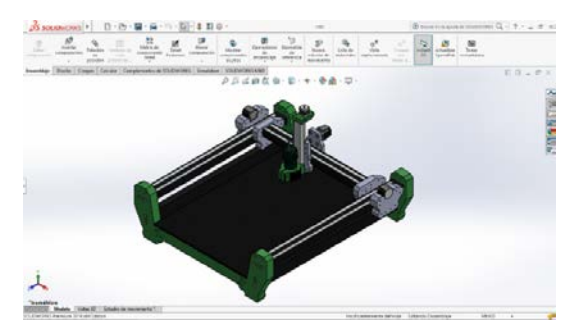

Figura 25 Router CNC MultiCam Classic.

#### **Estructura y ensamblaje del Router CNC**

Inicialmente se cortaron tramos de PTR en las siguientes medidas, dos tramos de 97 cm., dos de 68 cm, cuatro de 1 m. y uno de 67 cm. como se ilustra en la figura 26.

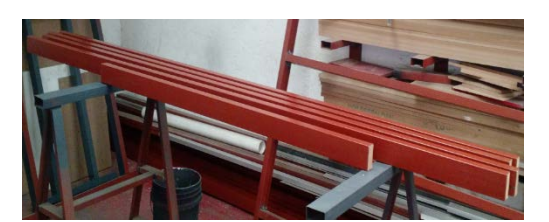

Figura 26 Cortes de PTR.

Se soldaron los tramos de 68 cm, con los de 97 cm., de tal forma que se formará un rectángulo en el centro para ahí colocar la tapa de maquinado, como se observa en la figura 27.

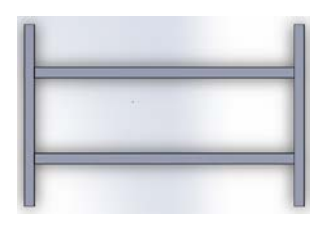

Figura 27 Base de la máquina.

**Pistas Educativas Vol. 40 -** *ISSN: 2448-847X Reserva de derechos al uso exclusivo No. 04-2016-120613261600-203 http://itcelaya.edu.mx/ojs/index.php/pistas*  $\sim$ 1482 $\sim$ 

Terminada la base, se elaboraron los eslabones para los carros de los ejes X, Y y Z, tomando en cuenta que se necesitaban maquinar para obtener resultados más profesionales y satisfactorios. La figura 28 muestra el corte en mdf de los eslabones utilizados en el Router CNC.

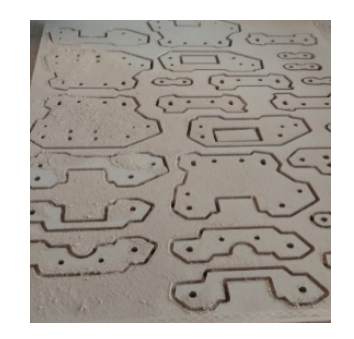

Figura 28 Eslabones para carro X, Y y Z.

Se cortó el riel de aluminio en las siguientes medidas, ocho tramos de 95 cm. y cuatro de 62 cm., los rieles de 95 cm. se fijaron con remaches a los tramos de PTR de 1 m y los rieles de 62 cm. se fijaron de igual forma al tramo de PTR de 67 cm., como se ejemplifica en la figura 29.

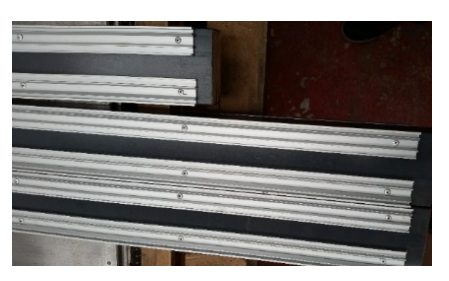

Figura 29 Colocación del riel de aluminio en el PTR.

Para la elaboración de las patas de la máquina se cortaron en mdf los eslabones para los carros, una vez cortadas las patas, se armó la base y se atornillo con tornillos de 3 pulgadas a la base de PTR. De esta forma se facilitó el ensamble, siendo más sencillo porque embono exactamente en la posición correcta. Se pegaron tres segmentos de mdf para darle un mejor cuerpo a esa parte y evitar que en un futuro la pata pierda fuerza, en la figura 30 se observa el ensamble del mdf con el PTR y la forma de la base terminada.

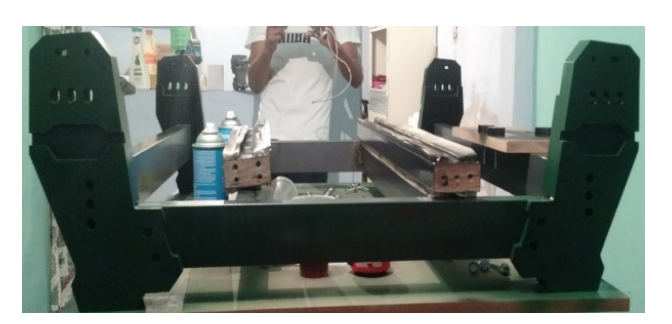

Figura 30 Armado de la base.

Para el deslizamiento en el riel del carro en el eje Y, se armó en dos partes: una de ellas lleva un hueco para el ensamble del eje en X, tiene cuatro tramos de espárrago para facilitar la sujeción de las dos piezas que arman el carrito, en cada lado lleva cuatro baleros para la mejor contención hacia el riel, de tal forma que el carro quede sujeto al riel permitiendo su desplazamiento linealmente, la figura 31 muestra el carro del eje Y armado.

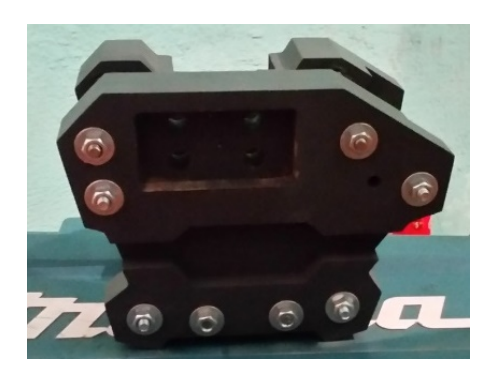

Figura 31 Carro para Y.

Para el movimiento del carro en el eje X se incluyeron más baleros respecto del eje Y, ya que este tiene que soportar el mecanismo del eje Z. En la figura 32 se visualiza que el carro del eje X está armado y es de mayor tamaño que el del Y, ya que soportará el carro del eje Z manteniendo seguro el Router. Se colocaron cuatro tramos de espárrago para la estabilidad del carrito y dos juegos de eslabones de mdf en la parte media como refuerzo y evitar lo venza el peso hacia un lado. Los carros X e Y están justos al riel para evitar movimientos durante el corte, permitiendo sea más fino y preciso.

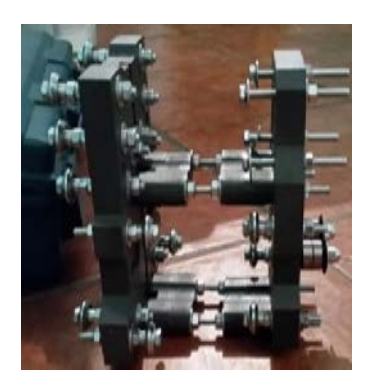

Figura 32 Carro para X.

La torre del eje Z se ensambló de la siguiente forma: en el costado de un segmento de aluminio de 1" x 2" se situó el riel, con el mdf se creó un sujetador para el motor y se incluyó al final la base del Router. Para retener el mdf al aluminio se utilizó un trozo de madera maciza de forma tal que ingresará en la parte hueca del aluminio y así sujetar la base del motor a los tornillos, similar fue con la base del Router en el aluminio. La figura 33 muestra la estructura de la torre para el eje Z.

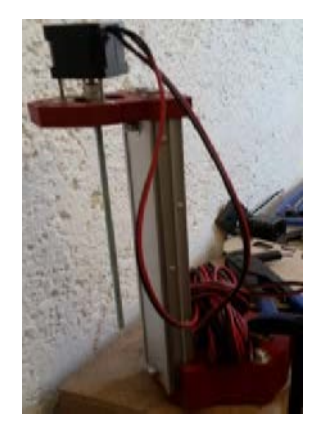

Figura 33 Torre del eje Z.

Para la conexión del motor del eje Z con el espárrago, se realizó un acople con las medidas de la flecha del motor y el diámetro del esparrago empleando un torno convencional pequeño, mismo en el que se hicieron los baleros cóncavos que se utilizaron para el corrimiento lineal del mecanismo tanto en X, Y, Z, la figura 34 ilustra el torno.

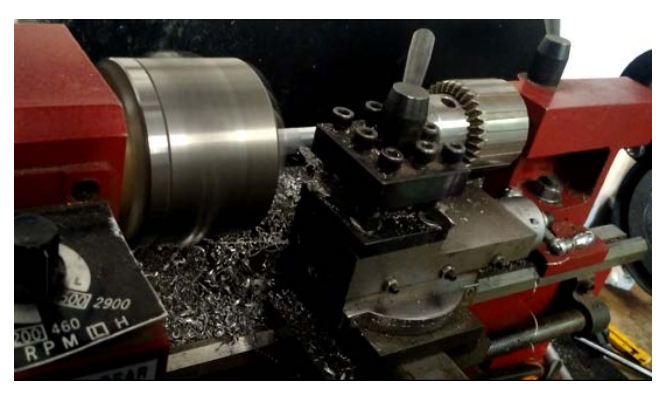

Figura 34 Torno convencional.

En el ensamble de la máquina se ocuparon tornillos de cabeza hexagonal de 3" con tuercas de seguridad y en algunos casos insertos de ¼". Los carros de los ejes X, Y y Z se colocaron a un lado del riel antes de fijarlos, se ajustaron cada uno de ellos cuidando su estabilidad, se agregaron baleros en la parte del esparrago en los carros de los ejes X, Y de tal forma que compriman la banda, cada carro del eje Y está aferrado a un costado del eje X para mover el Router sobre dicho eje, los motores del eje Y se ubicaron en posición opuesta. La figura 35 muestra la máquina Router CNC.

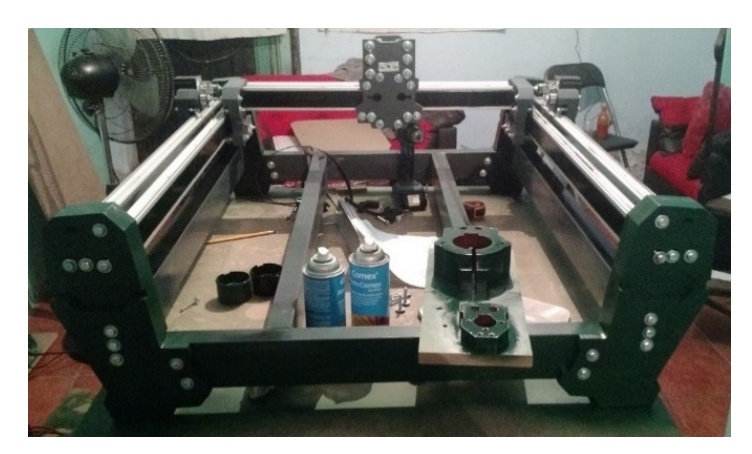

Figura 35 Avance de la máquina Router CNC.

Se utilizó una impresora 3D en la creación del sujetador para la banda y las rondanas de plástico, la rondana de plástico se usa para que no se salga la banda de su lugar en los baleros. En la figura 36 se observa la impresora 3D elaborando los sujetadores.

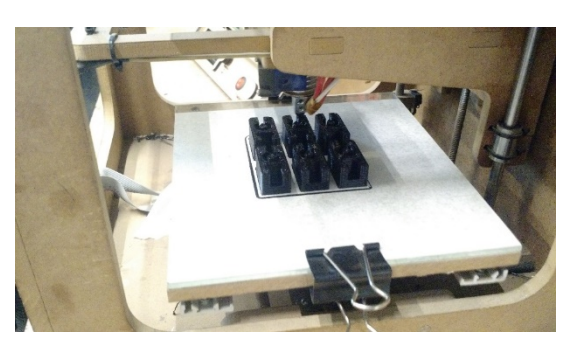

Figura 36 Impresora 3D haciendo sujetadores de banda.

Para sujetar la banda a los motores del eje "X" y "Y", hacer: en el eje "Y" se coloca una polea dentada a cada flecha de cada motor y se ajusta con sus respectivos tornillos, después se corta la banda dentada al tamaño necesario para cada eje, se coloca en el ajustador de banda y para mayor seguridad se le coloca un cincho de plástico luego se atornilla a la base de la máquina, después se acomoda de tal manera que se pueda tensar junto con la polea y los baleros de sujeción como se muestra en las figuras 37 y 38.

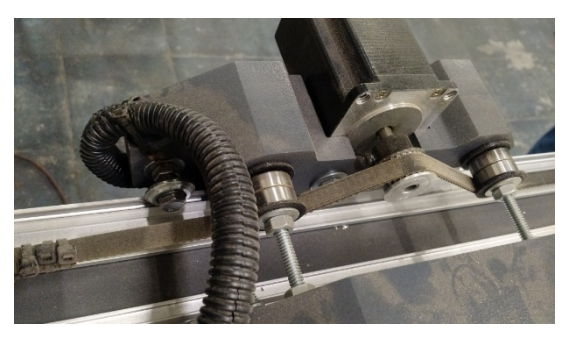

Figura 37 Acomodo de los sujetadores de banda.

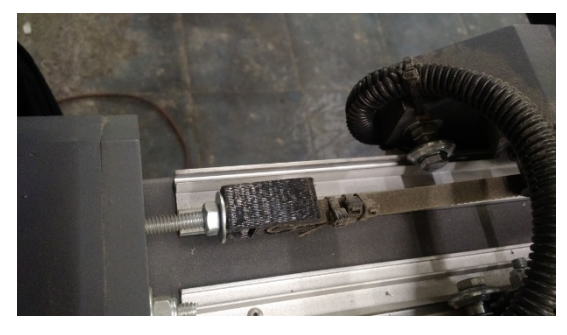

Figura 38 Acomodo de banda en polea y baleros de sujeción eje Y.

**Pistas Educativas Vol. 40 -** *ISSN: 2448-847X Reserva de derechos al uso exclusivo No. 04-2016-120613261600-203 http://itcelaya.edu.mx/ojs/index.php/pistas*  $\sim$ 1487 $\sim$ 

Para el eje X se hace de igual manera, respetando los orificios de los tornillos ya que tienen una distancia superior a los del eje Y, en la figura 39 se visualiza como debe quedar la banda con el motor del eje X y sus baleros de sujeción.

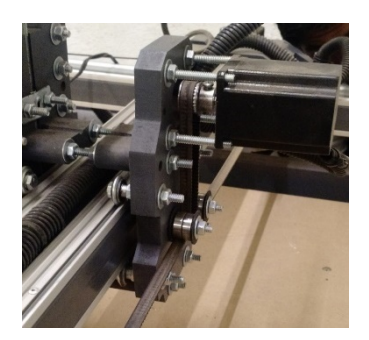

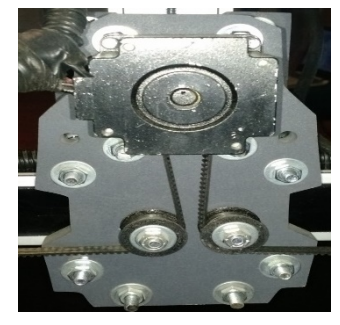

a) Vista lateral. b) Vista trasera. Figura 39 Acomodo de polea y baleros de sujeción eje X.

Para colocar el Router, se sitúa en su base y se ajusta el tornillo de sujeción de la parte frontal para mayor seguridad y estabilidad. La figura 40 muestra este acomodo.

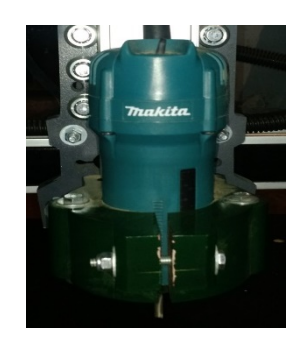

Figura 40 Acomodo del Router en su base.

Para terminar con la estructura de la máquina, se cortará un tramo rectangular de mdf con medidas 108 cm de largo por 63 cm de ancho y se utilizará como tapa de maquinado, se sujetará con tornillos de ¼" con punta broca para lograr perforar la base de PTR, y apretar a la base. Después se colocarán insertos de sujeción para material en las esquinas y partes medias del área de trabajo de la máquina.

En la figura 41 se observa la tapa de maquinado sujeta la máquina con sus insertos de sujeción.

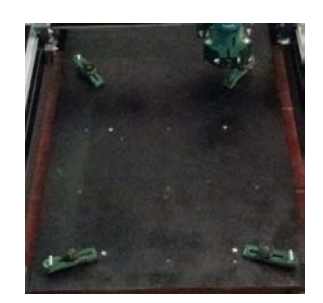

Figura 41 Tapa de máquina con sus respectivos ajustes.

#### **Sistema electrónico del Router CNC**

Los motores a pasos se abren y se soldán los cables para su conexión, colocar cinta masking tape para aislar los cables y evitar que hagan contacto con la estructura del motor, esto para garantizar la seguridad al maquinar y no se troce el cable. En la figura 42 se muestra el motor abierto y soldado.

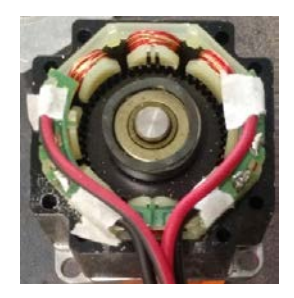

Figura 42 Motor a pasos con su respectiva conexión.

Los cables de los motores se colocan dentro del poliducto. Se hacen unos barrenos en los rieles de la máquina para retener el poliducto en la máquina y asegurarlo de roces al interactuar el mecanismo. La figura 43 ejemplifica el modo de acomodar el poliducto con los cables del motor.

Se verifica que el poliducto tenga longitud suficiente de tal forma que la máquina se mueva libremente.

#### **Conexión correspondiente de la maquina**

Se procederá con las conexiones de motores y controladores de motor, Arduino, CNC Shield etc. Se conectan los motores del eje Y como se ilustra en la figura 44.

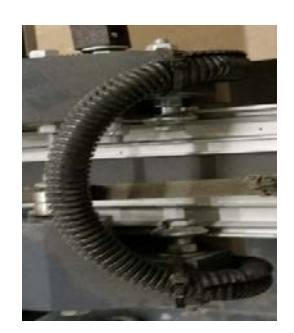

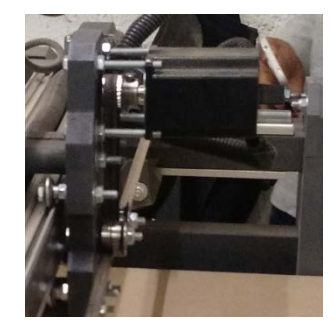

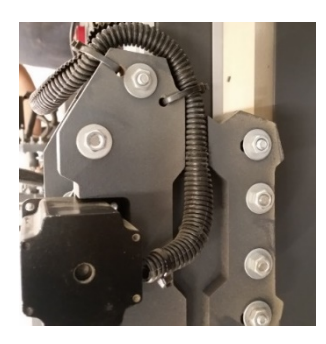

a) Acomodo de poliducto en eje Y. b) Vista lateral de acomodo de poliducto en eje X.

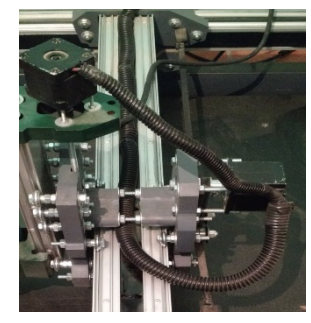

a) Acomodo de poliducto en eje X. b) Juntado de poliducto en eje X y Z.

Figura 43 Acomodo de poliducto en cada eje de la máquina.

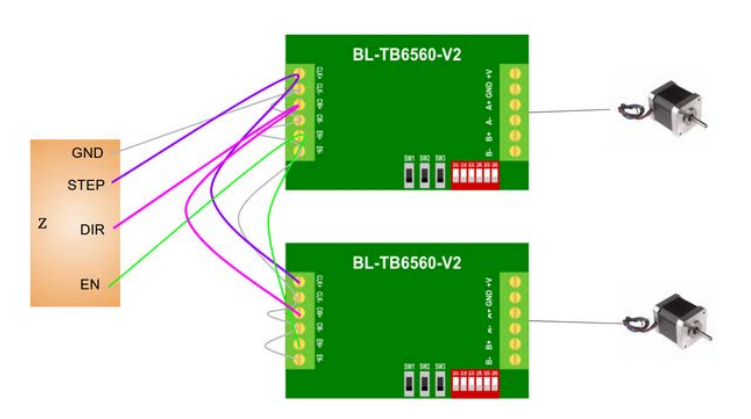

Figura 44 Diagrama de conexión de motor a pasos para eje Y.

### **Conexión del motor del eje X con el controlador TB6560**

El motor a pasos es de cuatro polos de tipo bipolar, se puede conectar del modo que necesitemos en este caso se conectara con la configuración presentada en la tabla 2 de este escrito. En la figura 45 se observa la conexión correcta del motor a pasos.

El eje "Z", utiliza un motor y un controlador diferente en este caso se ocupa el NEMA 17 y el controlador A4988, la figura 46 muestra su diagrama de conexión.

Para la parte del control del motor en el controlador A4988 en el CNC Shield viene un apartado en el cual ensambla correctamente el controlador. La figura 47 ilustra el ensamble.

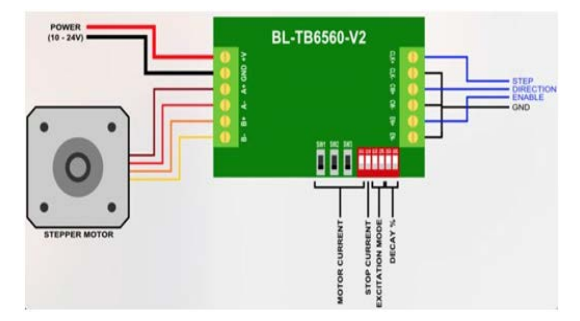

Figura 45 Conexión de motor a pasos en controlador TB6560.

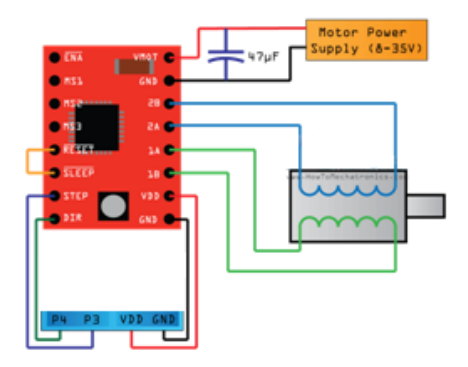

Figura 46 Diagrama de conexión de motor a pasos en controlador A4988.

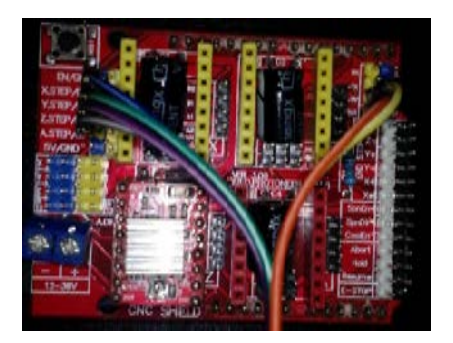

Figura 47 Controlador A4988 montado en CNC Shield.

Se montará la CNC Shield al Arduino para terminar con las conexiones correspondientes de este. En la figura 48 se observa la CNC Shield montada en el Arduino UNO.

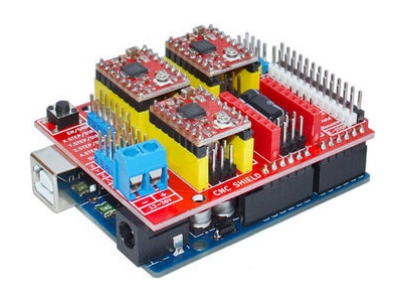

Figura 48 CNC Shield y Arduino UNO.

Para controlar la máquina inalámbricamente se incorporará un módulo bluetooth HC-05, el cual se configurará en Modo AT2. Para entrar a este estado, el módulo se debe encender manteniendo el botón presionado, después de haber encendido se puede soltar y permanecerá en este estado.

En este estado, para enviar comandos AT es necesario hacerlo a la velocidad de 38400 baudios. El led del módulo en este estado parpadea lentamente. Para configurar el módulo se enviarán comandos AT desde una computadora. Esto se puede hacer de dos formas hacer la comunicación entre la PC y el módulo de forma indirecta a través de un Arduino. La figura 49 muestra el diagrama de bloque de la conexión serial. En la figura 50 se ejemplifica la conexión física de Arduino y el módulo bluetooth.

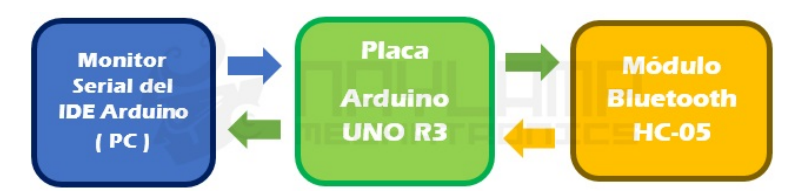

Figura 49 Diagrama de bloques de explicación de conexión serial.

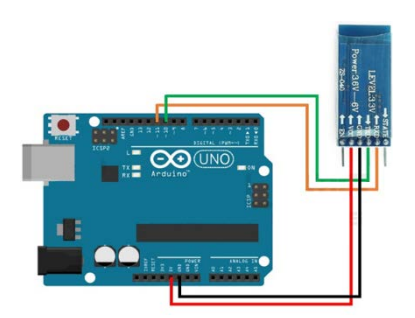

Figura 50 Esquema de conexión de Arduino UNO con módulo bluetooth.

**Pistas Educativas Vol. 40 -** *ISSN: 2448-847X Reserva de derechos al uso exclusivo No. 04-2016-120613261600-203 http://itcelaya.edu.mx/ojs/index.php/pistas*  $\sim$ 1492 $\sim$ 

Es necesario compilar y cargar el sketch que lee los datos enviados a la PC a través del IDE y lo envía serialmente hacia los pines RXD y TXD del módulo HC-05, la figura 51 visualiza el código Arduino.

```
#include <SoftwareSerial.h> // Incluimos la librería SoftwareSerial
SoftwareSerial BT(10,11); // Definimos los pines RX y TX del Arduino conectados al Bluetooth
void setup()
\mathcal{L}_{\mathcal{L}}BT.begin(9600); // Inicializamos el puerto serie BT (Para Modo AT 2)
 Serial.begin(9600); // Inicializamos el puerto serie
\rightarrowvoid loop()
₹.
  if(BT.available()) // Si llega un dato por el puerto BT se envía al monitor serial
  \{Serial.write(BT.read());
  \mathcal{Y}if(Serial.available()) // Si llega un dato por el monitor serial se envía al puerto BT
     BT.write(Serial.read());
  -3
\overline{\phantom{a}}
```
Figura 51 Código para configuración de bluetooth en software Arduino.

La segunda forma de configurar el bluetooth y empleada en este proyecto es: Hacer la comunicación entre la PC y el módulo de forma Directa usando un conversor USB-Serial. La figura 52 muestra el diagrama de bloques de la comunicación USB Serial.

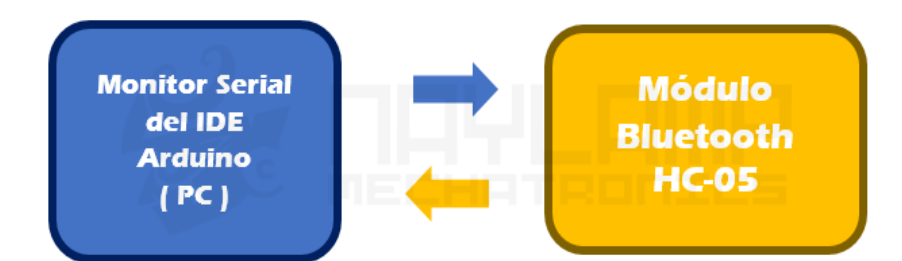

Figura 52 Diagrama de bloques de comunicación con el módulo bluetooth.

En esta comunicación se necesita un conversor USB-Serial, la conexión se observa en la figura 53.

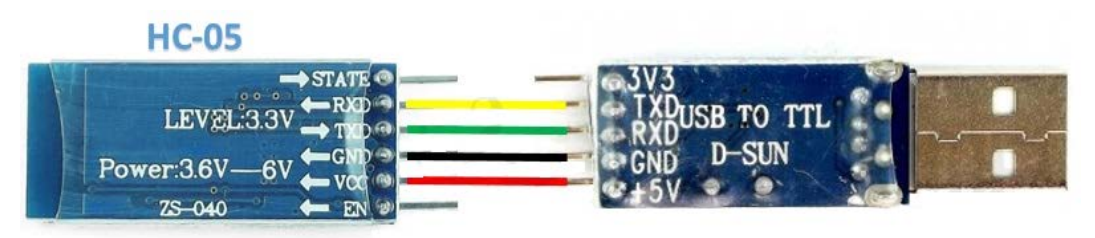

Figura 53 Esquema de conexión entre módulo bluetooth y conversor USB-Serial.

Como se observa los datos llegan directamente desde la PC a través del conversor USB-Serial, para esto se puede usar cualquier modelo de conversor como el CP2102 y PL2303 pero también se puede hacer a través de un módulo MAX232 en caso que exista un puerto serial la PC.

Para entrar al modo AT 2, se mantiene presionado el botón de encendido del blueblooth, si el LED parpadea lentamente es porque se activó el Modo AT 2. Se ingresa al Monitor serial del IDE de Arduino. En la parte inferior derecha se elige la lista desplegable la opción "Ambos NL & CR" y de la otra lista se elige la velocidad "38400 baud" (necesaria para comunicarse en el MODO AT 2). En la figura 54 se muestran los valores ajustados en el sketch de Arduino.

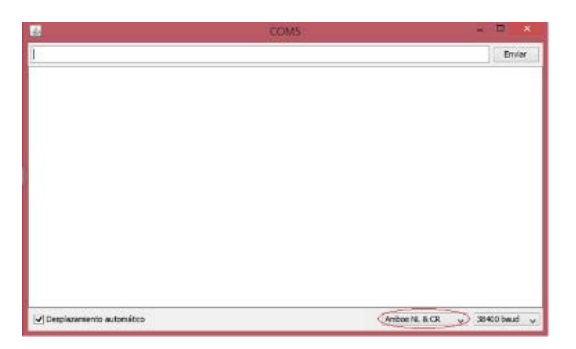

Figura 54 Configuración de monitor serial en sketch de Arduino.

Para verificar la configuración se envían comandos AT al módulo bluetooth:

• Test de comunicación.

#### *Enviar: AT*

#### *Recibe: OK*

Si la respuesta es OK se continua, sino se verifican las conexiones o los pasos anteriores.

• Cambiar nombre de nuestro módulo HC-05. Por defecto nuestro bluetooth se llama "HC-05" y se puede cambiar con el siguiente comando AT, se asigna el nombre de Router CNC al bluetooth.

> *Enviar: AT+NAME=<Nombre> Ejemplo: AT+NAME=Router CNC Respuesta: OK*

• Cambiar Código de Vinculación. Por defecto viene con el código de vinculación (Pin) "1234", para cambiarlo se envía el comando AT, con el nuevo código, en este caso se asignará el código 1512.

> *Enviar: AT+PSWD=<Pin> Ejemplo: AT+PSWD=1512 Respuesta: OK*

• Configurar la velocidad de comunicación. La velocidad por defecto es de 9600 baudios, con Stop bit =0 (1 bit de parada), y sin paridad, para cambiar estos parámetros, se utiliza el comando AT con 115200 baudio la cual es la velocidad a la que trabaja Arduino en la máquina.

*Enviar: AT+UART=<Baud>, < StopBit>, < Parity>*

### *Respuesta: OK*

Donde:

- $\checkmark$  <Baud> equivale a una velocidad, los valores pueden ser: 4800, 9600, 19200, 38400, 57600, 115200, 23400, 460800, 921600 o 1382400.
- $\checkmark$  <StopBit> es el Bit de parada, puede ser 0 o 1, para 1 bit o 2 bits de parada respectivamente. Para aplicaciones comunes se trabaja con 1 bit por lo que este parámetro normalmente es 0.
- $\checkmark$  <Parity> Es la paridad, puede ser 0 (Sin Paridad), 1 (Paridad impar) o 2 (Paridad par). Para aplicaciones comunes no se usa paridad, o bien, la paridad es 0.

En la figura 55, se visualiza la secuencia de datos recibidos por el monitor serial en el mismo orden en que se realizaron los pasos anteriores.

Una vez configurado correctamente el módulo bluetooth se procede a conectarlo en el CNC Shield. En la figura 56 se muestra como se conecta el módulo bluetooth en el CNC Shield.

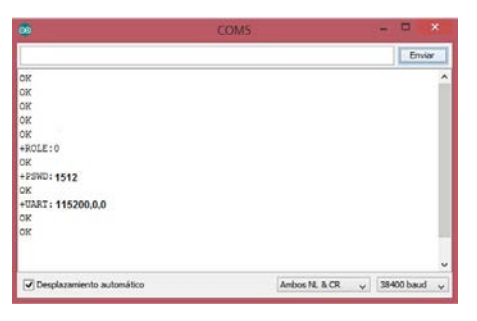

Figura 55 Respuesta del monitor serial de Arduino.

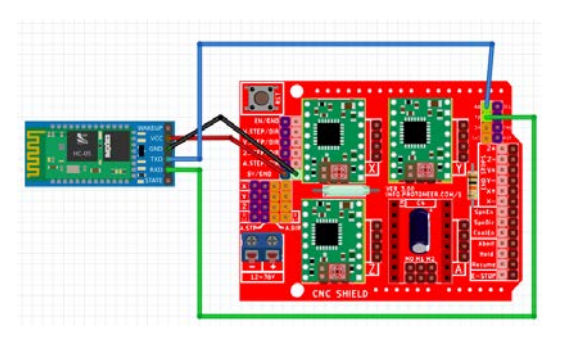

Figura 56 Esquema de conexión de módulo bluetooth a CNC Shield.

Se elaboró una base de mdf para colocar los controladores de motor, la CNC Shield con el Arduino UNO y la fuente de alimentación. En la figura 57, se observan todas las conexiones descritas anteriormente, se agregó termofit para asegurar las conexiones, y se incorporó un ventilador de 12 V como disipador de calor. La figura 58, ilustra la base de la fuente de alimentación con sus respectivas conexiones. En la figura 59 se observan las vistas del Router CNC finalmente armado.

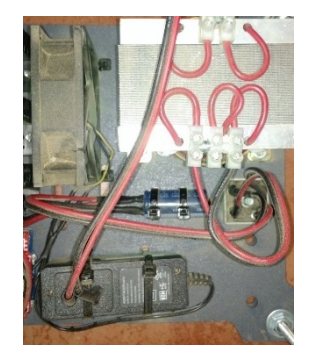

Figura 57 Conexiones de la fuente de alimentación.

**Pistas Educativas Vol. 40 -** *ISSN: 2448-847X Reserva de derechos al uso exclusivo No. 04-2016-120613261600-203 http://itcelaya.edu.mx/ojs/index.php/pistas*  $~1496~$ 

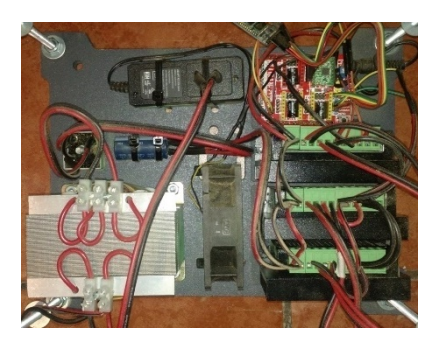

Figura 58 Vista final de la fuente de alimentación con todos sus componentes.

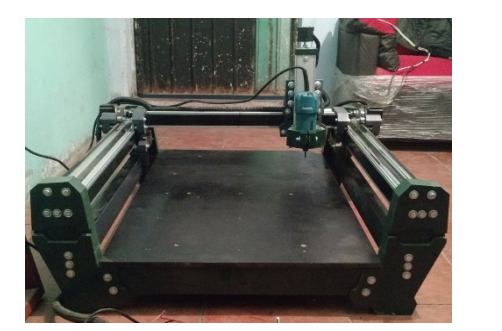

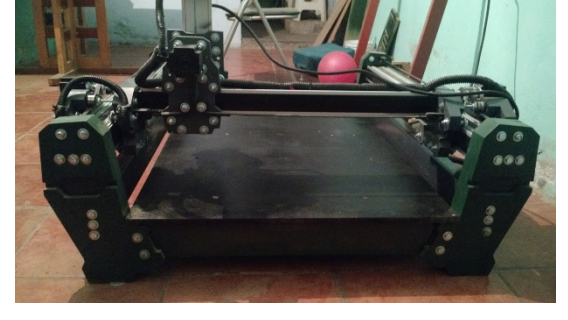

a) Vista frontal. b) Vista trasera.

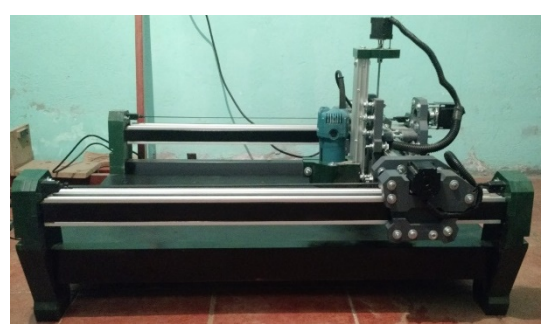

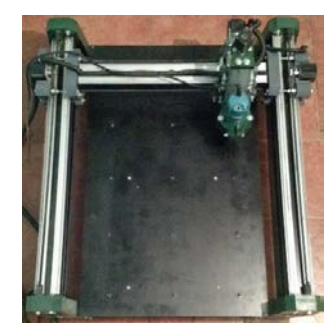

a) Vista lateral. b) Vista superior.

Figura 59 Vistas del Router CNC terminado.

# **3. Resultados**

Los motores paso a paso del Router CNC trabajan muy bien para controles en lazo abierto siempre y cuando trabaje por debajo de sus límites de torque y velocidad, como se implementó en este proyecto ya que, responden directa y eficientemente a los pulsos de entrada en este caso por medio de una variación de frecuencia de los pulsos que controla la rampa de aceleración y posteriormente la velocidad de giro del motor, estos motores son ideales para la construcción de mecanismos que requieren de movimientos muy precisos.

El Router CNC, es una herramienta eficaz para la elaboración de cortes especializados, placas electrónicas, etc. Su funcionamiento, representa una alternativa efectiva y de fácil entendimiento para la construcción de diferentes diseños. También es posible elaborar proyectos de nivel semi-profesional en un tiempo menor, ya que cuenta con cortadores o brocas de diferente tamaño para dar distintos acabados, todo esto es posible por medio del control numérico computarizado, además tiene un módulo bluetooth para una conexión inalámbrica, el software que utiliza resulta amigable para el usuario. La banda de transmisión debe ser de núcleo de mallado de fibra de vidrio con capa de neopreno y exterior de poliuretano, ya que dicha banda no se estira y por lo tanto da las medidas precisas al maquinar. En la figura 60 se muestra el resultado de un acabado en madera.

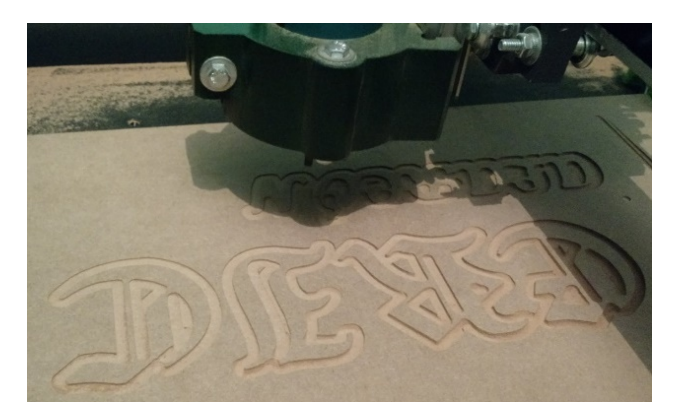

Figura 60 Tallado en madera.

# **4. Discusión**

Es importante resaltar los beneficios que ofrecerá el Router CNC dentro de las tres siguientes áreas:

• *Transferencia de tecnología:* por su bajo costo de implementación, es una extraordinaria herramienta para el plantel educativo público de educación superior ya que, proporciona una viable oportunidad para su producción a baja escala para consumo propio u otros planteles de educativos interesados.

- *Ámbito Académico:* Su significativo aporte es en la propuesta y realización de prácticas de laboratorio dirigidas a las licenciaturas de Mecatrónica, Electrónica y Sistemas Computacionales con proyectos integradores robustos dirigidos por docentes de las distintas áreas; así como, mejoras directas que se lograren al realizar posteriormente y conforme los requerimientos tecnológicos que demande la iniciativa privada, mejorando directamente el ámbito educativo de enseñanza- aprendizaje.
- *Productos de alta calidad:* Con el prototipo obtenido e inclusión de diseños a través de software como Solidworks y Autocad, los proyectos resultantes de estudiantes y egresados contarán con estilo y presentación de mayor calidad.

# **5. Bibliografía y Referencias**

- [1] U. R. Daza Murgado y S. Luegas Zepeda. (2017): http://tesis.ipn.mx/handle /123456789/21812.
- [2] F. Conti. (2011). Motores paso a paso, Buenos Aires, Argentina: Alsina.
- [3] TB6560 stepping mptpr drive. [2017]: http://www.ribu.at/PDF/Tb6560.pdf.
- [4] E. Nieto. (2015). Fuentes de alimentación conmutadas en la práctica. Barcelona, España. Fisdestec
- [5] Siemens (2017). Siemens ingennity for life: https://www.plm.automation .siemens.com/global/es/our-story/glossary/computer-aided-designcad/12507.
- [6] Solidworks.com (2017). 3D CAD Design Software: www.solidworks.com/.
- [7] Aspire. (2017). FRESADORAS-CNC: http://www.fresadoras-cnc.com/tienda/ software-cad-cam/software-aspire/.
- [8] CAM. (2017). CAD/CAM/CAE: http://cad-cam-cae-ingluisdelgado.blogspot .mx/2009/07/manufactura-asistida-por-computadora.html.
- [9] u. g.-c. sender. (2017). UGS: https://winder.github.io/ugs\_website/.